На основе бинаризованного изображения создается эскиз для мозаики. Следующим этапом является создание элементов мозаики.

3D-печать широко используется в настоящее время. Данная технология отличается простотой использования, что сокращает время, отвеленное на создание мозаики.

Для создания элементов мозаики с помощью 3D-принтера необходимо подготовить файлы с расширением *stl*, которые будут являться элементами мозаики. Данный формат файла используется для хранения трехмерных моделей, которыми будут являться кубики. Информация об объекте в таком файле хранится в виде набора координат, которые образуют треугольники, которые в свою очередь являются гранями трехмерного объекта. Эскиз делится на составные части, схожие по признакам, например, по цвету, а далее программное средство преобразует их в материал для мозаики с соответствующим форматом, готовый для печати.

Программное средство для создания мозаики на основе бинаризованных изображений с использованием 3D-принтера обладает таким функционалом как бинаризация изображения, создание мозаики на основе преобразованного изображения, подготовка материала мозаики для печати на 3D-принтер в виде файлов с расширением .stl. Наличие такого широкого функционала является преимуществом, так как использование программного средства позволяет сократить время на решение поставленной задачи, не затрачивая его на поиск способов решения каждой составляющей задачи.

### Г. Д. Писарев

(ГГУ имени Ф. Скорины, Гомель) Науч. рук. Г. Ю. Тюменков, канд. физ.-мат. наук, доцент

# SPRING: ФРЕЙМВОРК ДЛЯ ЭФФЕКТИВНОЙ РАЗРАБОТКИ **ENTERPRISE ПРИЛОЖЕНИЙ**

Spring даёт возможность решать многие задачи, с которыми сталкиваются Java-разработчики при создании информационной системы. Главной его частью является реализация архитектурного паттерна Inversion of Control (IoC), который предлагает средства конфигурации и управления Java объектами через рефлексию (Reflection). Но это далеко не последнее преимущество данного фреймворка [1].

Spring Framework может быть множество других фреймворков (фреймворк во фреймворке). Также их можно назвать модулями. В состав Spring входят 7 таких модулей: IoC-контейнер, модуль аспектно-ориентированного программирования, модуль доступа к данным, МVС, модуль управления транзакциями, модуль аутентификации и авторизации, тестирование. Разберём каждый из них:

1. Как было сказано ранее, IoC-контейнер служит для конфигурации объектов и управления Java объектами. IoC-контейнер представляет собой контекст (ApplicationContext), который хранит и управляет Јауа объектами (бинами).

2. Модуль аспектно-ориентированного программирования представлен как Spring AOP. Его идея заключается в выделении так называемой сквозной функциональности.

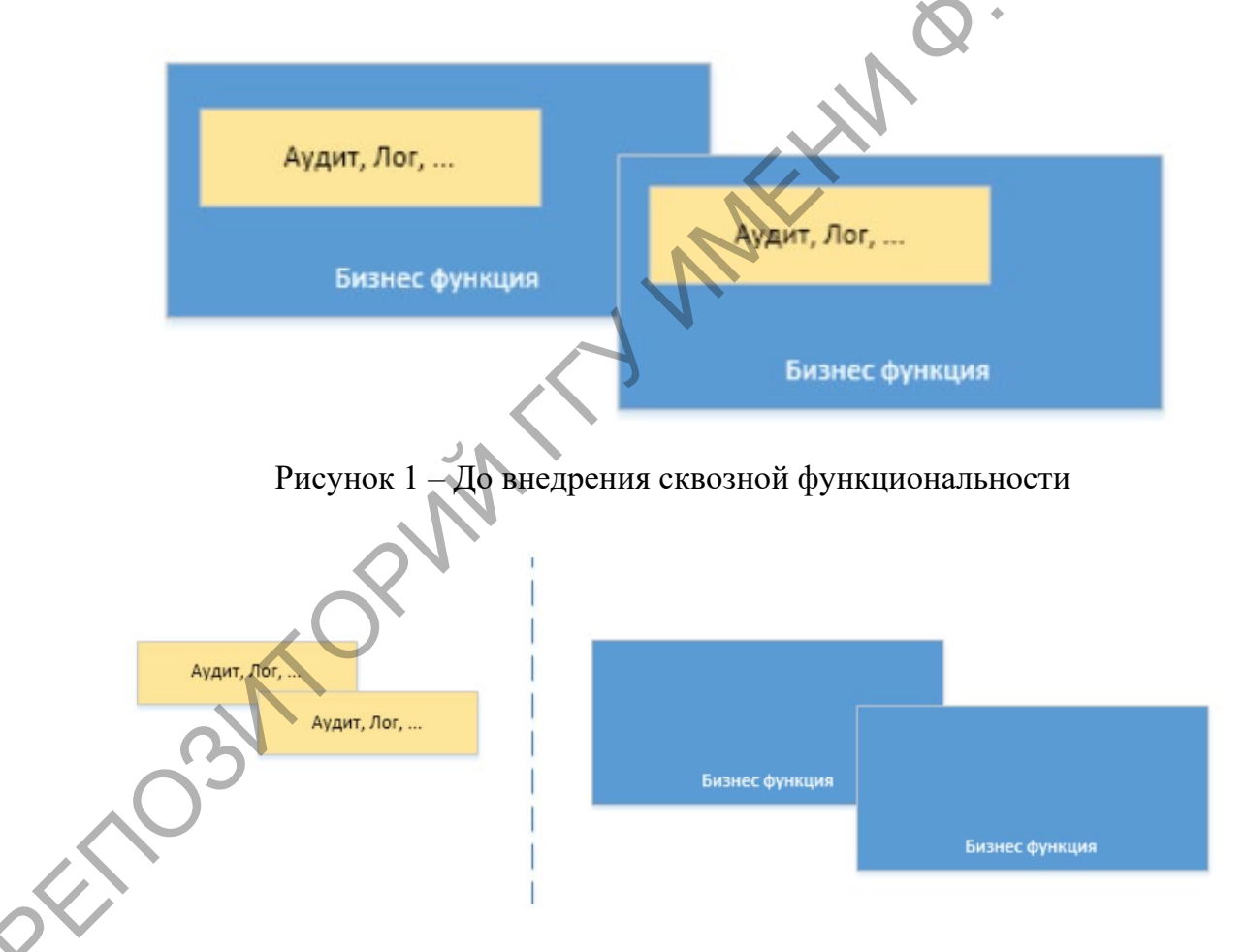

Рисунок 2 - После внедрения сквозной функциональности

3. Модуль доступа к данным - это Spring Data. Он обеспечивает доступ к реляционным и нереляционным базам данных, а также взаимодействие с ними.

4. Spring MVC - это модуль, который реализует паттерн MVC  $(ModeI-View - Controler).$ 

5. Модуль управления транзакциями позволяет правильно работать с транзакциями при работе с базами данных. Транзакция - это группа операций, которые представляют собой логическую единицу работы с данными.

6. Spring Security - модуль для аутентификации и авторизации пользователей. Основная его идея - безопасность пользователей, которые пользуются приложением.

7. Модуль тестирования предназначен для тестирования различных компонентов приложения. Это необходимо для обеспечения правильности работы всего приложения.

#### Литература

1. Craig, W. Spring in Action / W. Craig // Manning Publications. - $2011, -C, 20-328.$ 

# Д. С. Подшиваленко

(ГГУ имени Ф. Скорины, Гомель) Науч. рук. М. И. Жадан, канд. физ.-мат. наук, доцент

## РАЗРАБОТКА ПРИЛОЖЕНИЯ ПО ПОИСКУ ПОТЕРЯННЫХ ДОМАШНИХ ЖИВОТНЫХ

Домашние животные теряются достаточно часто. Его владелец желает как можно быстрее найти потерянное животное. Разработанное приложение помогает найти утерянное животное как можно скорее, ведь в нем можно указать место, время, тип, пол, кличку, фотографию животного и т.д. Кроме того, другие пользователи приложения могут помочь в поисках потерянного животного, разместив объявление о его находке.

• Ниже описывается схема пользования приложением.

При запуске приложения пользователю открывается первая страница приложения. На данной странице располагается лента объявлений о пропавших домашних животных. Объявление содержит краткую информацию о животном.

На второй странице приложения располагаются объявления о поиске хозяев найденных животных.